# AnDAPT

## *AmPLink USB Adapter*

## **AmPLink**

## **Description**

The AmPLink™ USB Adapter provides the hardware interface between the AnDAPT AmPDB1 Demonstration Board and a PC. It is used in conjunction with AmPLink Control software to program and control devices on the demonstration board.

## Key Features

#### AmP Device Control

• SPI, <sup>2</sup>C control

#### Memory Programmer

- Program AmP and flash devices
- New devices can easily be added to a memory device database

#### Power

- USB powered
- 5V and 3.3V outputs with current limiting

#### **Software**

• Windows and Linux user interfaces

#### **Connectors**

- USB type B
- 20 pin, male, keyed, 0.1" pitch

#### **Accessories**

- USB type-B female to USB type-A male 3' cable
- 20-way, female to female, IDC cable assembly. Maximum length 4"/100mm.

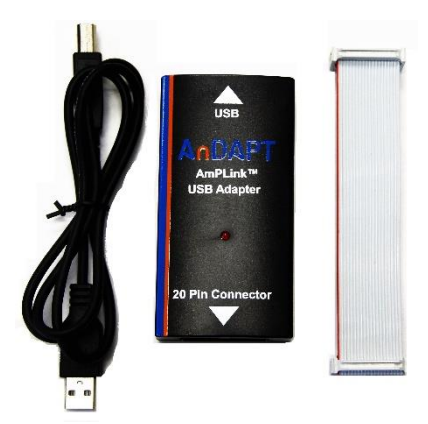

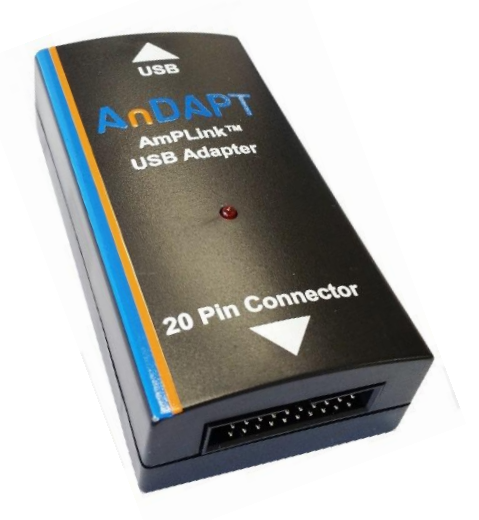

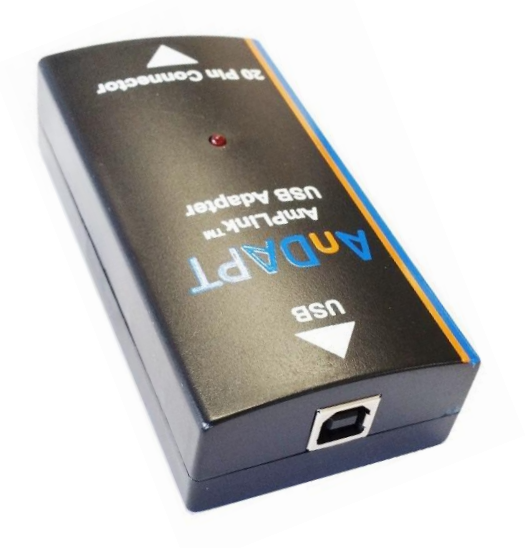

## AnDAPT

### Pin Out

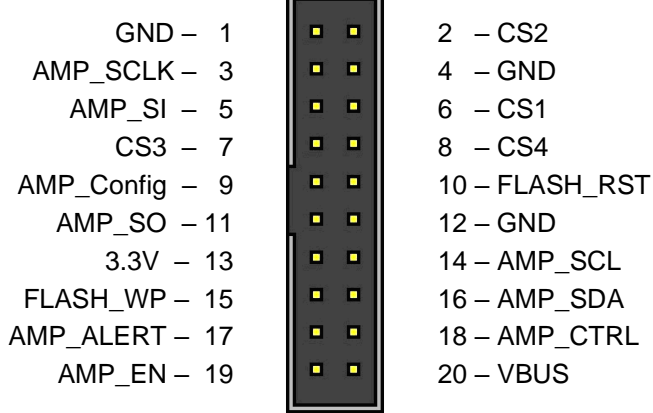

## Functional Description

The AmPLink USB Adapter provides SPI, I2C and GPIO interfaces to the AmP evaluation board. The SPI bus is used to control the AmP device and program both AmP and flash memory. The I<sup>2</sup>C bus provides control and monitoring of the power supply functions of the AmP device. GPIO is used for evaluation board configuration and to support functions on the SPI interface. All pins use 3.3V logic except where otherwise stated.

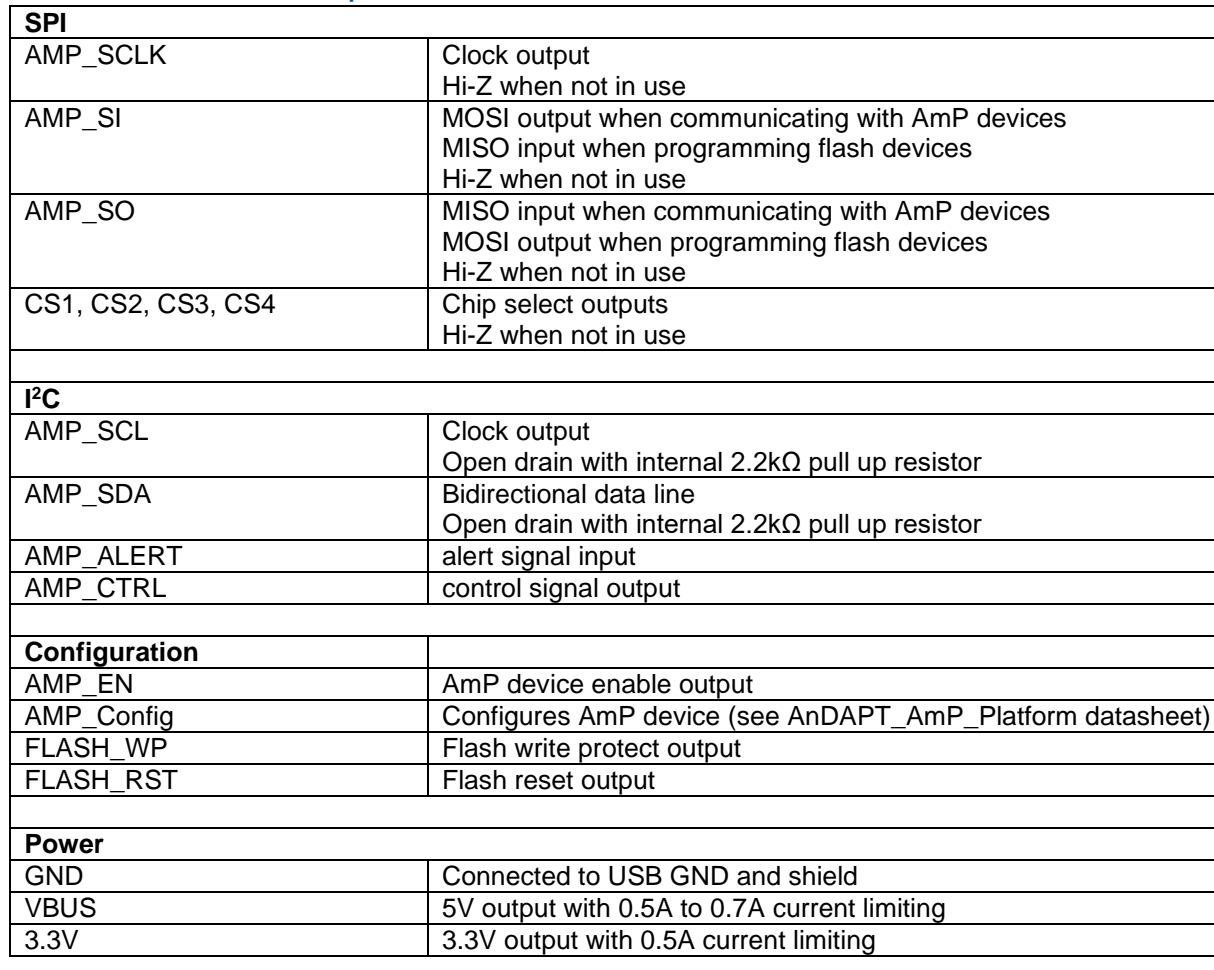

## Pin Functional Description

## AmPLink12 Adapter Extension

The AmPLink12 Adapter provides reduced pin counts for applications not requiring all the functionality of the 20-pin interface. This enables the application to have a smaller footprint with fewer connections. Three Standard Interface pinouts are recommended and supported as defined follows:

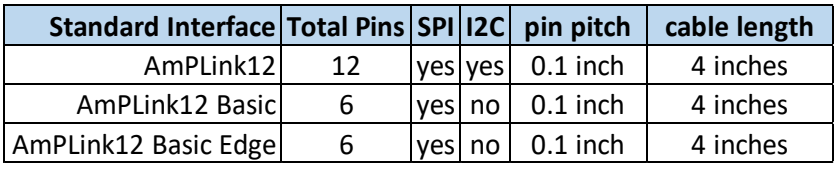

## AmPLink Pinouts

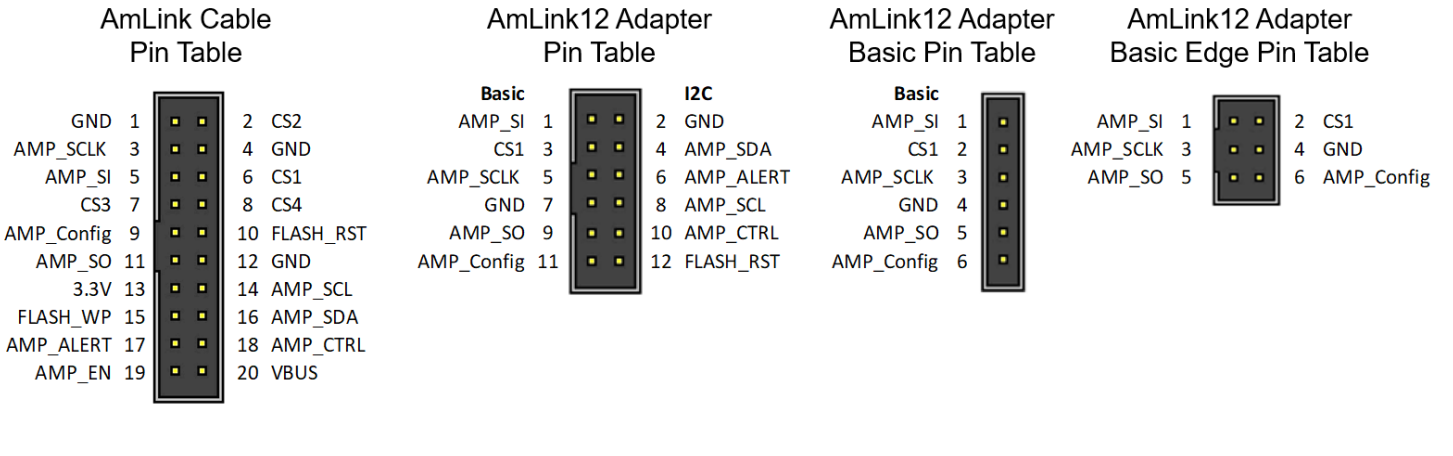

## AmPLink Images

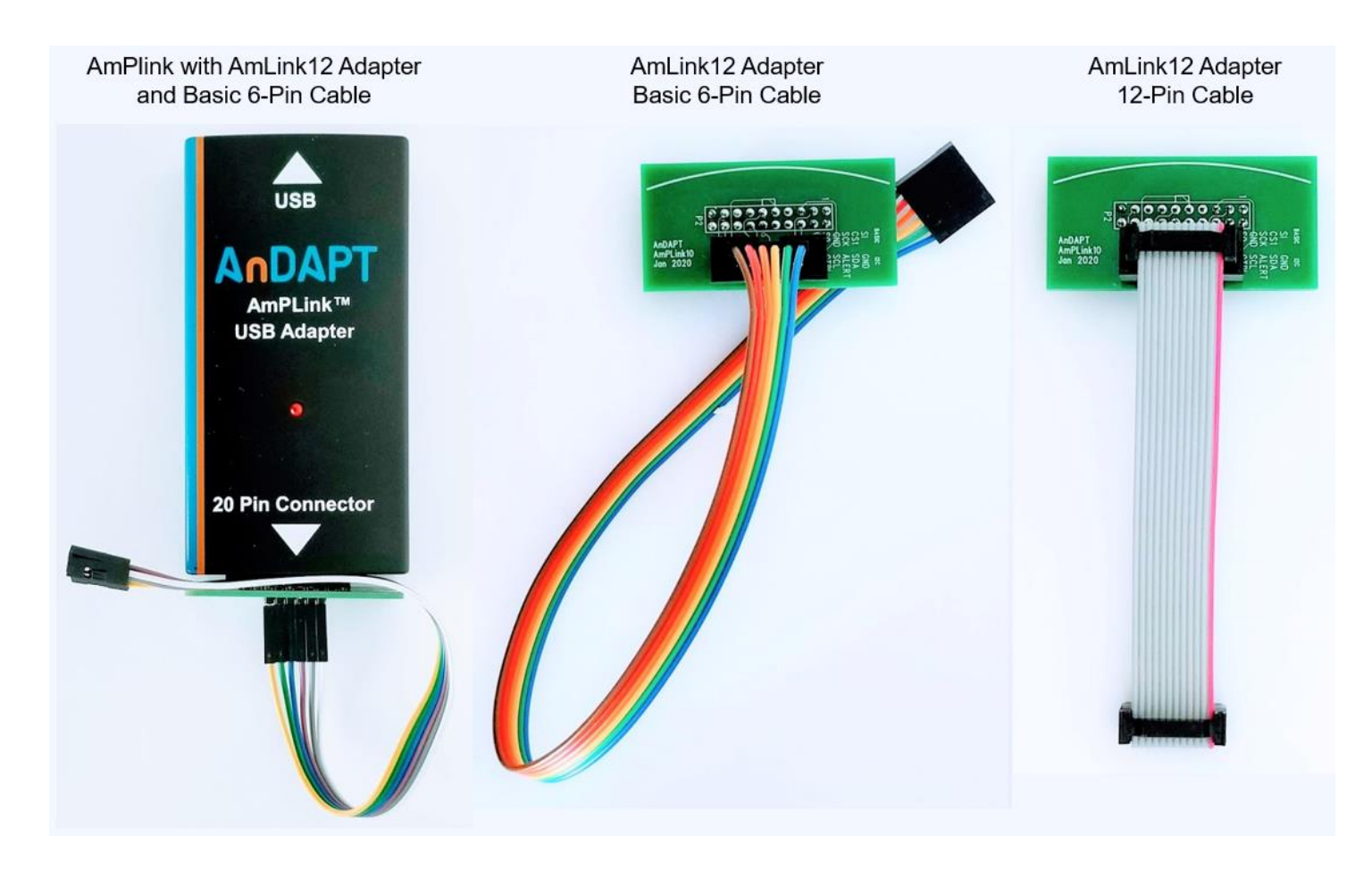

## Electrical Characteristics

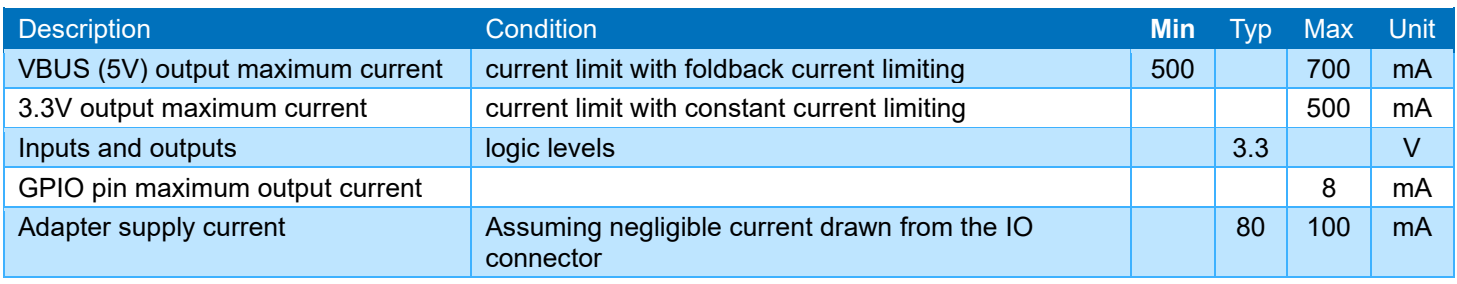

### Precautions for Use

The AmPLink USB Adapter features ESD protection, however, damage may occur at high ESD levels. Therefore, it is recommended that static handling precautions be followed at all times.

#### **Software**

AmPLink software is only intended for use with AnDAPT products. It can be downloaded from <https://www.andapt.com/> WebAmP AmPLink download.

#### Windows Driver Installation

The AmPLink Adapter drivers will normally be installed automatically when an Adapter is plugged into a USB port on a PC. If this does not happen use the driver setup executable available from the FTDI website at [http://www.ftdichip.com/Drivers/D2XX.htm.](http://www.ftdichip.com/Drivers/D2XX.htm) Choose the latest version based on your operating system.

#### Windows AmPLink Control Installation

The control software is available at <https://www.andapt.com/> WebAmP tools download page.

Download the zip file to your PC and unzip the AmPLink.zip folder onto your hard disk. Click on the executable to run the Windows control interface.

#### Revision History

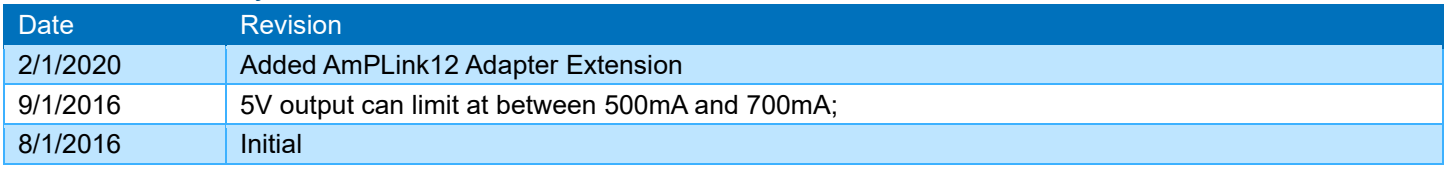

#### **Trademarks**

© 2020 AnDAPT, the AnDAPT logo, AmP, WebAmP, AmPLink, AmPScope and other designated brands included herein are trademarks of AnDAPT in the United States and other countries. All other trademarks are the property of their respective owners.